# Flip Connect **Yealink CP920** Quick User Guide

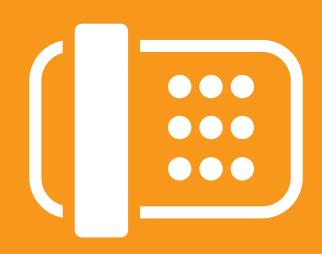

Flip Solutions Ltd t/a Flip Connect The Maltings, Bridge Street, Hitchin Hertfordshire, SG5 2DE

- 01462 417 999
- 🔒 0870 421 5411
- support@flipconnect.co.uk
- www.flipconnect.co.uk

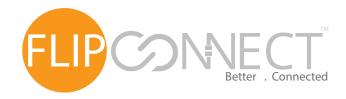

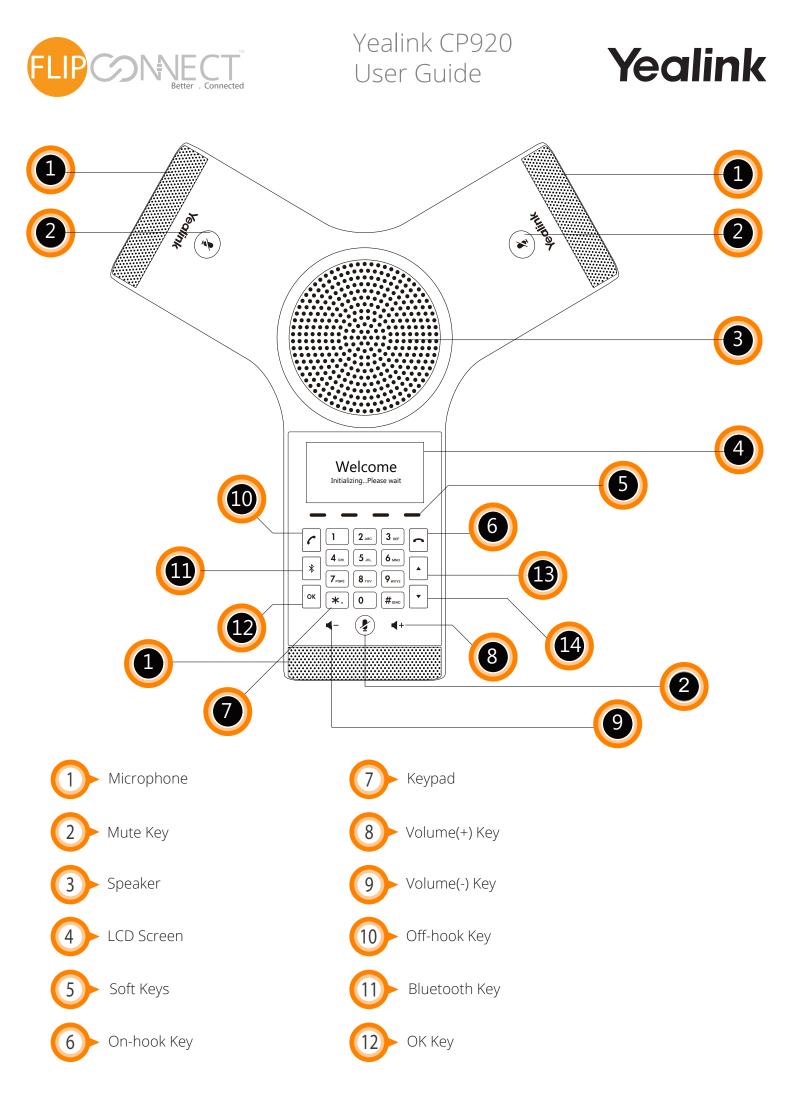

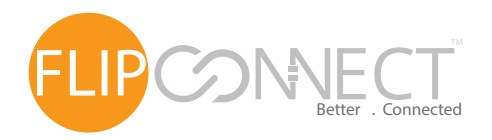

Yealink CP920 User Guide

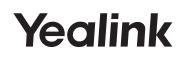

# Making Calls

# Do one of the following:

- Tap 🖸 .

Enter the phone number, and then tap  $\frown$ ,  $\blacksquare$ , # or the **Send** soft key.

- Enter the phone number.

Tap ┌, ज, #... or the **Send** soft key.

# Answering Calls

Tap  $\frown$  ,  $\blacksquare$  or the **Answer** soft key.

## Ending a Call

Tap 🗖 or the **End Call** soft key.

Call Mute and Unmute

## To mute a call:

Tap (2), the mute key LED illuminates solid red.

#### To unmute a call:

Tap again to unmute the call. The mute key LED illuminates solid green.

# Call Hold and Resume

## To hold a call:

Tap the **Hold** soft key during a call.

**To resume a call:** Tap the **Resume** soft key during a call.

# Conference Call

## To host a conference.

- 1. Tap the **Conf** soft key during a active call. The call is placed on hold.
- 2. Enter the number of the second party, and then tap the **Send** soft key. You can also select a contact from **Directory** to join into a conference.
- 3. Tap the **Conf** soft key again when the second party answers.
- 4. Repeat steps 2 to 3 to join more parties in the conference.

## To manage the individual participant:

- 1.Tap the **Manage** soft key during the conference.
- 2.Tap  $\bigcirc$  or  $\bigcirc$  to select desired participant, do the following:

Tap the **Far Mute** soft key to mute the participant. The muted participant can hear everyone, but no one can hear the muted participant.

Tap the **Remove** to soft key remove the participant from the conference.

Tap the Split All soft key to split the conference call into individual calls on hold.